# aioconsole

Nov 03, 2020

## **Contents**

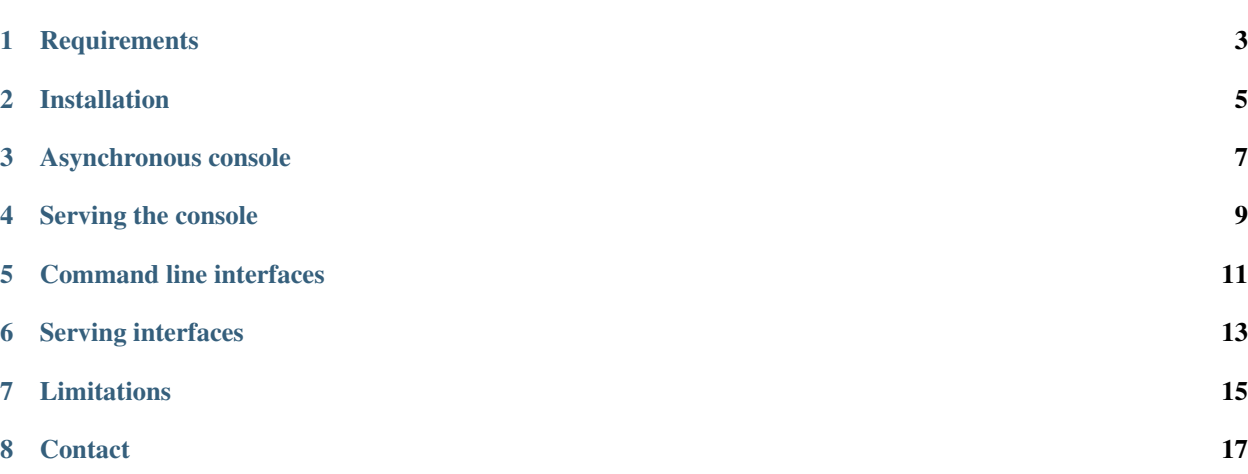

#### Asynchronous console and interfaces for asyncio

[aioconsole](https://pypi.python.org/pypi/aioconsole) provides:

- asynchronous equivalents to [input,](https://docs.python.org/3/library/functions.html#input) [exec](https://docs.python.org/3/library/functions.html#exec) and [code.interact](https://docs.python.org/2/library/code.html#code.interact)
- an interactive loop running the asynchronous python console
- a way to customize and run command line interface using [argparse](https://docs.python.org/dev/library/argparse.html)
- [stream](https://docs.python.org/3.4/library/asyncio-stream.html) support to serve interfaces instead of using standard streams
- the apython script to access asyncio code at runtime without modifying the sources

**Requirements** 

<span id="page-6-0"></span>• Python  $\geq 3.6$ 

### Installation

<span id="page-8-0"></span>[aioconsole](https://pypi.python.org/pypi/aioconsole) is available on [PyPI](https://pypi.python.org/pypi/aioconsole) and [GitHub.](https://github.com/vxgmichel/aioconsole) Both of the following commands install the aioconsole package and the apython script.

```
$ pip3 install aioconsole # from PyPI
$ python3 setup.py install # or from the sources
$ apython -h
usage: apython [-h] [--serve [HOST:] PORT] [--no-readline]
              [--banner BANNER] [--locals LOCALS]
               [-m MODULE | FILE] ...
```
#### Asynchronous console

<span id="page-10-0"></span>The [example directory](https://github.com/vxgmichel/aioconsole/blob/master/example) includes a [slightly modified version](https://github.com/vxgmichel/aioconsole/blob/master/example/echo.py) of the [echo server from the asyncio documentation.](https://docs.python.org/3/library/asyncio-stream.html#tcp-echo-server-using-streams) It runs an echo server on a given port and save the received messages in loop.history.

It runs fine and doesn't use any aioconsole function:

```
$ python3 -m example.echo 8888
The echo service is being served on 127.0.0.1:8888
```
In order to access the program while it's running, simply replace python3 with apython and redirect stdout so the console is not polluted by print statements (apython uses stderr):

```
$ apython -m example.echo 8888 > echo.log
Python 3.5.0 (default, Sep 7 2015, 14:12:03)
[GCC 4.8.4] on linux
Type "help", "copyright", "credits" or "license" for more information.
---This console is running in an asyncio event loop.
It allows you to wait for coroutines using the 'await' syntax.
Try: await asyncio.sleep(1, result=3, loop=loop)
---
>>>
```
This looks like the standard python console, with an extra message. It suggests using the await syntax (yield from for python 3.4):

```
>>> await asyncio.sleep(1, result=3, loop=loop)
# Wait one second...
3
>>>
```
The locals contain a reference to the event loop:

```
>>> dir()
['__doc__', '__name__', 'asyncio', 'loop']
```
(continues on next page)

(continued from previous page)

```
>>> loop
<InteractiveEventLoop running=True closed=False debug=False>
>>>
```
So we can access the history of received messages:

```
>>> loop.history
defaultdict(<class 'list'>, {})
>>> sum(loop.history.values(), [])
[]
```
Let's send a message to the server using a [netcat](https://linux.die.net/man/1/nc) client:

```
$ nc localhost 8888
Hello!
Hello!
```
The echo server behaves correctly. It is now possible to retrieve the message:

```
>>> sum(loop.history.values(), [])
['Hello!']
```
The console also supports  $Ctrl-C$  and  $Ctrl-D$  signals:

```
>>> ^C
KeyboardInterrupt
>>> # Ctrl-D
\boldsymbol{\mathsf{S}}
```
All this is implemented by setting InteractiveEventLoop as default event loop. It simply is a selector loop that schedules aioconsole.interact() coroutine when it's created.

#### Serving the console

<span id="page-12-0"></span>Moreover, aioconsole.interact() supports [stream objects](https://docs.python.org/3.4/library/asyncio-stream.html) so it can be used along with [asyncio.start\\_server](https://docs.python.org/3.4/library/asyncio-stream.html#asyncio.start_server) to serve the python console. The aioconsole.start\_interactive\_server coroutine does exactly that. A backdoor can be introduced by simply adding the following line in the program:

```
server = await aioconsole.start_interactive_server(
   host='localhost', port=8000)
```
This is actually very similar to the [eventlet.backdoor module.](http://eventlet.net/doc/modules/backdoor.html#backdoor-python-interactive-interpreter-within-a-running-process) It is also possible to use the --serve option so it is not necessary to modify the code:

```
$ apython --serve :8889 -m example.echo 8888
The console is being served on 0.0.0.0:8889
The echo service is being served on 127.0.0.1:8888
```
Then connect using [netcat](https://linux.die.net/man/1/nc) and optionally, [rlwrap:](https://linux.die.net/man/1/rlwrap)

```
$ rlwrap nc localhost 8889
Python 3.5.0 (default, Sep 7 2015, 14:12:03)
[GCC 4.8.4] on linux
Type "help", "copyright", "credits" or "license" for more information.
---
This console is running in an asyncio event loop.
It allows you to wait for coroutines using the 'await' syntax.
Try: await asyncio.sleep(1, result=3, loop=loop)
---
>>>
```
Great! Anyone can now forkbomb your machine:

```
>>> import os
>>> os.system(':(){ :|:& };:')
```
### Command line interfaces

<span id="page-14-0"></span>The package also provides an AsychronousCli object. It is initialized with a dictionary of commands and can be scheduled with the coroutine async\_cli.interact(). A dedicated command line interface to the echo server is defined in [example/cli.py.](https://github.com/vxgmichel/aioconsole/blob/master/example/cli.py) In this case, the command dictonary is defined as:

commands = {'history': (get\_history, parser)}

where get\_history is a coroutine and parser an [ArgumentParser](https://docs.python.org/dev/library/argparse.html#argparse.ArgumentParser) from the [argparse](https://docs.python.org/dev/library/argparse.html) module. The arguments of the parser will be passed as keywords arguments to the coroutine.

Let's run the command line interface:

```
$ python3 -m example.cli 8888 > cli.log
Welcome to the CLI interface of echo!
Try:
* 'help' to display the help message
* 'list' to display the command list.
>>>
```
The help and list commands are generated automatically:

```
>>> help
Type 'help' to display this message.
Type 'list' to display the command list.
Type '<command> -h' to display the help message of <command>.
>>> list
List of commands:
* help [-h]
* history [-h] [--pattern PATTERN]
* list [-h]
>>>
```
The history command defined earlier can be found in the list. Note that it has an help option and a pattern argument:

```
>>> history -h
usage: history [-h] [--pattern PATTERN]
Display the message history
optional arguments:
 -h, --help show this help message and exit
 --pattern PATTERN, -p PATTERN
                     pattern to filter hostnames
```
Example usage of the history command:

```
>>> history
No message in the history
>>> # A few messages later
>>> history
Host 127.0.0.1:
0. Hello!
1. Bye!
Host 192.168.0.3
0. Sup!
>>> history -p 127.*
Host 127.0.0.1:
 0. Hello!
 1. Bye!
```
### Serving interfaces

<span id="page-16-0"></span>Just like asyncio.interact(), AsynchronousCli can be initialized with any pair of [streams.](https://docs.python.org/3.4/library/asyncio-stream.html) It can be used along with [asyncio.start\\_server](https://docs.python.org/3.4/library/asyncio-stream.html#asyncio.start_server) to serve the command line interface. The previous [example](https://github.com/vxgmichel/aioconsole/blob/master/example/cli.py) provides this functionality through the --serve-cli option:

**\$** python3 -m example.cli 8888 --serve-cli 8889 The command line interface is being served on 127.0.0.1:8889 The echo service is being served on 127.0.0.1:8888

It's now possible to access the interface using [netcat:](https://linux.die.net/man/1/nc)

```
$ rlwrap nc localhost 8889
Welcome to the CLI interface of echo!
Try:
* 'help' to display the help message
* 'list' to display the command list.
>>>
```
It is also possible to combine the example with the apython script to add an extra access for debugging:

```
$ apython --serve 8887 -m example.cli 8888 --serve-cli 8889
The console is being served on 127.0.0.1:8887
The command line interface is being served on 127.0.0.1:8889
The echo service is being served on 127.0.0.1:8888
```
### Limitations

<span id="page-18-0"></span>The python console exposed by [aioconsole](https://pypi.python.org/pypi/aioconsole) is quite limited compared to modern consoles such as [IPython](https://ipython.readthedocs.io) or [ptpython.](https://github.com/prompt-toolkit/ptpython) Luckily, those projects gained greater asyncio support over the years. In particular, the following use cases overlap with [aioconsole](https://pypi.python.org/pypi/aioconsole) capabilities:

- [Embedding a ptpython console in an asyncio program](https://github.com/prompt-toolkit/ptpython/blob/master/examples/asyncio-python-embed.py)
- [Using the await syntax in an IPython console](https://ipython.readthedocs.io/en/stable/whatsnew/version7.html#autowait-asynchronous-repl)

**Contact** 

<span id="page-20-0"></span>Vincent Michel: [vxgmichel@gmail.com](mailto:vxgmichel@gmail.com)